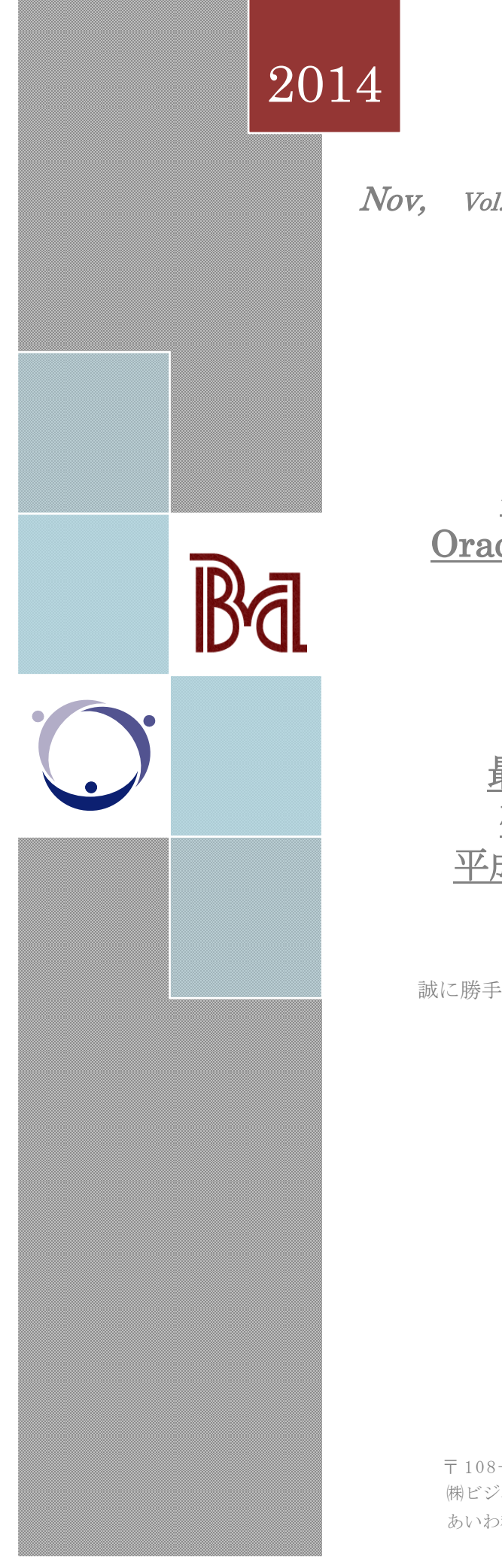

Nov, Vol. 162

## $\overline{X}$ News Letter

 $\mathbb{R}^n$ 一 目 次 一

**一人の人の主義の最ものに、平成 27 [年から適用される贈与税率](#page-8-0)** [生産性向上設備投資促進税制](#page-1-0)  $\overline{\phantom{a}}$ <u>Oracle12c [機能紹介③マルチテナント](#page-1-1)</u> Plaza-i [と共に成長するには](#page-2-0)  $\frac{1}{2}$ <u>最新 [WindowsOS](#page-3-0) の動向</u> みっこ 英臣様合同 一、マーエン教会に Plaza-i [新機能-メモ機能](#page-5-0) <u>GLS [消費税申告書のご案内](#page-6-0)</u> [確実な金銭贈与を行うために](#page-7-0) <u>最新の Plaza-i [バージョン情報](#page-6-1)</u>

# ◆年末年始のお知らせ◆

用することを前提に、ライセンス価格を従来の す。 誠に勝手ながら、下記の期間、年末年始のお休みとさせて頂きます。 新年は5日より、通常営業を致します。  $\lambda \geq \omega \Delta \pm \lambda - \lambda \geq \omega \pm \lambda - \lambda - \lambda - \lambda \geq 0$ どうぞ宜しくお願い申し上げます。

 $(BA)$ 

 $12/27(\pm) \sim 1/4(\mp)$ 26 日の営業時間は 17 : 00 迄とさせて頂きます。

(あいわ)  $12/27(\pm) \sim 1/4(\pm)$  $\begin{array}{c}\n\text{SDE} \\
\text{SDE} \\
\text{SDE} \\
\text{SDE} \\
\text{SDE} \\
\text{SDE} \\
\text{SDE} \\
\text{SDE} \\
\text{SDE} \\
\text{SDE} \\
\text{SDE} \\
\text{SDE} \\
\text{SDE} \\
\text{SDE} \\
\text{SDE} \\
\text{SDE} \\
\text{SDE} \\
\text{SDE} \\
\text{SDE} \\
\text{SDE} \\
\text{SDE} \\
\text{SDE} \\
\text{SDE} \\
\text{SDE} \\
\text{SDE} \\
\text{SDE} \\
\text{SDE} \\
\text{SDE} \\
\text{SDE} \\
\text{SDE} \\
\text$ 26 日の営業時間は 17 : 30 迄とさせて頂きます。

㈱ビジネス・アソシエイツ TEL03-5715-3315 FAX03-5715-3318 ㈱ビジネス・アソシエイツ TEL03-5715-3315 FAX03-5715-3318 あいわ税理士法人 TEL03-5715-3316 FAX03-5715-3318 〒 108 - 0075 東京都港区港南 2- 5 -3 オリックス品川ビル 4 階

# <span id="page-1-0"></span>生産性向上設備投資促進税制

経済産業省は、中小企業向けに「先端設備」 「生産ラインやオペレーションの改善に資する 設備」を導入する際の税制措置を新設しました。 対象となる企業は

- ① 常時使用する従業員が 1,000 名以下の個人
- ② 大規模法人の子会社ではない資本金の額ま たは出資金の額が 1 億円以下の法人
- ③ 農業協同組合等

となります。

平成 26 年 1 月 20 日から平成 29 年 3 月 31 日までに取得した機械装置、工具、器具備品、 建物、建物付属設備、ソフトウェアが対象とな り、投資に税制措置が適用できます。

対象設備には

先端設備:生産性向上を年平均 1%以上向上で きる最新モデル

生産ラインやオペレーションの改善に資する設 備:投資計画における投資利益率が年平均 15% 以上(中小企業者等は 5%)

という条件があります。

これらの条件をクリアした投資には次の税 制措置が適用されます(上限:当期法人税額等 の 20%)。

- ① 即時償却もしくは 5%法人税額等控除(平成 28 年 3 月 31 日まで)
- ② 特別償却 50%もしくは 4%法人税額等控除 (平成 28 年 4 月 1 日から平成 29 年 3 月 31 日まで)

また、「中小企業投資促進税制」も合わせて さらに厚い税制措置を受けることも可能です。

本年 **9** 月、**Plaza-i** は対象ソフトウェアとし て登録、認められました(ただし、追加開発、 作業等対象とならないものもございます)。

税制措置の適用には弊社からの届け出も必 要ですので、適用を希望するお客様は弊社にお 問い合わせください。また、これを機にぜひ Plaza-i の導入、追加をご検討ください。

※本文章は税制の一部をご紹介したもので す。適用の可否につきましては貴社ご契約の税 理士等にご確認ください。

省): [http://www.meti.go.jp/policy/jigyou\\_saisei](http://www.meti.go.jp/policy/jigyou_saisei/kyousouryoku_kyouka/seisanseikojo.html) [/kyousouryoku\\_kyouka/seisanseikojo.html](http://www.meti.go.jp/policy/jigyou_saisei/kyousouryoku_kyouka/seisanseikojo.html)

## <span id="page-1-1"></span>Oracle12c機能紹介③マルチテナント

Oracle Database 12c の Enterprise Edition では、マルチテナントアーキテクチャが導入さ れました。今回は、このアーキテクチャについ て解説します。

### ■マルチテナントアーキテクチャのメリット

複数の DB を一つにまとめるデータベース 統合には、従来から「スキーマ統合」と呼ばれ る手法があります。

スキーマ統合は、同一DBインスタンス上の 異なるスキーマで業務データを管理する方法で す。スキーマ統合は DB サーバのリソースの使 用効率はとても良いのですが、スキーマ毎の独 立性が低く、セキュリティリスクがあるため、 アプリケーション側で、それに対処する必要が あります。(権限があれば容易に他のスキーマ を参照できます)

マルチテナントアーキテクチャのデータベ ースは Container Database (以下 CDB) と呼び ます。CDB の中に、管理用のルートコンテナが 1 個と、複数の Pluggable Database(以下 PDB) を作成します。PDB もコンテナの一種です。

業務データは、各 PDB に格納して管理しま す。PDB は仮想的なデータベースであり、高い 独立性が保たれます(ある PDB から、別の PDB を参照することは、通常の設定ではできません)。

DB インスタンスは1個であり、 メモリーの 管理などは CDB 全体で行うため、スキーマ統合 が持つリソース使用効率の良さと、業務データ (PDB)の独立性という、二つのメリットを併 せ持ちます。

CDB に対してアップグレード・パッチ適用 を行うと、配下にある全ての PDB に、自動で反 映されます。つまり、マルチテナントにより複 数のデータベースを別々にアップグレード・パ ッチ適用する必要がなくなります。

PDB は Pluggable Database の名前の通り、 脱着することができます。現在使用している CDB から切り離し(unplug)、別のマシンの CDB に接続 (plug) して使用することができま す。例えば、何らかの理由でアップグレード・

(参考)

生産性向上設備投資促進税制説明URL(経産

パッチ適用したくない PDB がある場合、その PDB は事前に切り離しておき、アップグレー ド・パッチ適用しない他の CDB に接続すること ができます。

■マルチテナントアーキテクチャの仕組み (以下はOracle Database管理者向けです)

マルチテナントアーキテクチャでは、制御フ ァイル・REDO ログ・UNDO 表領域は、ルート コンテナのみが持ち、全ての PDB で共有します。

SYSTEM・SYSAUX 表領域は、各コンテナ (ルートコンテナおよび PDB) が持ちますが、 PDB 側の SYSTEM・SYSAUX 表領域は、PDB 固有の情報のみを持ち、共通の情報はルートコ ンテナ側に持つため、必要な領域が削減されま す。

USERS 表領域や一時表領域は、各コンテナ が、それぞれ専用の表領域・データファイルを 持ちます。

マルチテナントの Oracle ユーザには、「共 通ユーザ」と「ローカルユーザ」があります。 共通ユーザは、全てのコンテナで使用できるユ ーザです。ローカルユーザは、作成したコンテ ナ (PDB) のみで使用できるユーザです (PDB が独自に管理するユーザ)。

共通ユーザは、通常、CDB 全体を管理する 目的で使用します。PDB 側では、通常はローカ ルユーザを使用します。

ローカルユーザは PDB が管理しているため、 異なる PDB であれば、同じローカルユーザ名 (スキーマ名)を使用することができます。異 なる PDB 間で、同じローカルユーザ名が存在し ても、スキーマオブジェクトを共有しているわ けではありません。

ローカルユーザを使用している場合、他の PDB のオブジェクト(テーブルなど)を参照す ることはできません(既述の通り)。しかし、 通常のデータベース間通信と同様、データベー スリンクを作成すれば、他の PDB を参照可能で す。PDB 間のデータベースリンクは、実際には DB 内部の通信であるため、非常に高速です。

マルチテナントでは、ルートコンテナに接続 する場合、ローカル接続とリモート接続の両方 が可能です。一方、PDB に接続する場合は、リ モート接続のみ可能です。そのため、リスナー には、各 PDB のサービス名を登録する必要があ ります。

初期化パラメータは、CDB 全体で共通のも

のと、PDB 毎に設定可能なものがあります。 PDB 側で設定した初期化パラメータは、SPFILE ではなく、ディクショナリ表 (PDB SPFILE\$) に保存されます。

各 PDB は、個別に shutdown / startup する ことができます。RMAN によるバックアップ・ リカバリは、CDB 全体で実行することも、特定 の PDB に対して実行することも可能です。

REDO ログは CDB 全体で共有しますが、イ ンカネーション番号は、CDB のインカネーショ ン番号と、各 PDB のインカネーション番号を持 っています。この仕組みのため、特定の PDB の み、リカバリ・RESETLOGS でオープンするこ とができます。

ルートコンテナ側のファイルが破損した場 合は、CDB 全体のリカバリを実行する必要があ りますが、PDB固有のファイルの破損であれば、 該当 PDB のみのリカバリで済むため、破損して いない他の PDB は、稼働状態を維持することが できます。

# <span id="page-2-0"></span>Plaza-iと共に成長するには

### Plaza-iは知らないうちに良くなっている

9 月号のニュースレター「ワンソースの効果」 で書かれていたように、Plaza-i はワンソースで あり様々なメリットがあります。全てのお客様 が同じプログラムを利用し、パラメータの設定 等によりお客様の運用に必要な機能を選択して ご利用頂いています。お客様からご指摘頂いた 改善要望やご依頼頂いたカスタマイズ機能が 日々追加されており、1~2ヵ月に1回くらいの ペースで、Plaza-i の新バージョンをリリースし ています。お客様は Plaza-i をバージョンアップ することで、新たな機能が含まれたプログラム を利用することができます。お客様が知らない うちに様々な新機能が追加され、日々、成長し ていく。それが Plaza-i の大きな特徴です。

### バージョンアップは成長するチャンス

多くのお客様は1年~3年くらいでバージョ ンアップを実施されていると思います。バージ ョンアップ時に Plaza-i の運用を見直し、必要に 応じて新しい機能を利用することで、Plaza-i の 特徴をフル活用してお客様の業務を改善してい くことができます。

新機能でなくても、Plaza-i には様々なモジ ュールがあります。GLS 一般会計を利用してい るが、支払の管理が大変なので APS 債務管理の 追加を検討するなど、今まで利用していないモ ジュールの追加導入を検討するのも良いでしょ う。

データ量が多いなど非機能への要求が多い 場合は、Plaza-i の機能だけでなく 9 月号のニュ ースレター「非機能要求の (再) 定義のすすめ」 にあるように非機能部分についても見直して下 さい。

### 新機能を確認する

バージョンアップでリリースされた内容に ついては Plaza-i のメニューにある「Plaza-i リ リースノート照会」で確認することができます。 (V2.00.35.0 以降から対応。未対応の場合、あ るいは対応済みでも未設定やインターネット接 続ができない場合は、弊社よりエクセル版のリ リースノートをお渡ししています。)リリース ノート照会には膨大な量のリリース内容が出て きますので『一般重要度』が「重要」となって いるものを中心にご確認頂くと良いと思います。

気になるリリース内容があり、具体的にもっ と内容を知りたい場合は、Plaza-i ユーザーズガ イドダウンロードサイトにて最新のユーザーズ ガイドをダウンロードし、機能の目的などを確 認することができます。新しいモジュールの内 容については、新モジュールのユーザーズガイ ドの概要章で機能を全体的に確認すると良いで しょう。

新機能以外でも、今まで利用していない機能 を確認したい場合は、各ユーザーズガイドの概 要章にある「メニュー構成と機能」をご確認下 さい。

リリースノートやユーザーズガイドを見て も良く分からない場合は、お手数ですが、弊社 担当者にご相談下さい。

#### 少ない投資で確実な効果を得るには

利用してみたい機能がありましたら、必ず弊 社担当者にご相談下さい。Plaza-i はパラメータ の設定により多くの機能を制御していますので、 お客様の判断で設定を変更するのはとても危険 です。

新機能を利用するには、通常、弊社の支援が 必要になります。適用コンサルティング、セッ

トアップ、トレーニング、テストや稼働後の支 援等の費用が発生します。また、新しいモジュ ールであればライセンス料が必要ですし、機能 によっては、オプション料が必要な場合もあり ます。しかしながら、バージョンアップ時に導 入当初と同程度~6 割くらいの費用が発生する と言われている他社 ERP と比べれば、運用を全 面的に変更するようなことがなければ、少ない コストで済むはずです。

利用したい新機能は、テスト環境で本当に利 用できるか確認します。新しい機能を利用する と、今までの運用に不都合が発生することもあ るかもしれません。もう少し自社の運用に合う ように機能変更したいという要望が出るかもし れません。新しい機能に問題が無ければ、本番 環境をセットアップして新しい運用のはじまり です。

### おわりに

お客様は Plaza-i の機能の一部を利用して運 用していますが、Plaza-i はとても大きなシステ ムです。ユーザーズガイドのページ数は 1 万 3 千ページ以上あります。この大きなシステムを 維持するために弊社もノウハウを蓄積してきま したが、それでも、維持は大変です。多くのコ ストをかけて維持、成長している Plaza-i といっ しょにお客様の業務を改善していくために、定 期的な運用の見直しをおすすめ致します。新機 能により、今まで苦労していた問題が解消され るかもしれません。

## <span id="page-3-0"></span>最新WindowsOSの動向

2014 年も残り 1 か月ほどとなりました。今 回は少し早いですが、今年 Windows OS に関連 した事象を振り返りながら、最新の Windows に 関する情報をご紹介したいと思います。

### Windows XPのサポート終了とOS動向

本年の OS に関して最大の出来事は、まさに、 Windows XP のサポート終了であったと思いま す。マスコミや各種メディアでも取り上げられ ましたが、皆様の中にもご対応に奔走された方 も多いのではないでしょうか?

まずは、現在リリースされている Windows OS とそのサポート期間についてまとめてみま した。

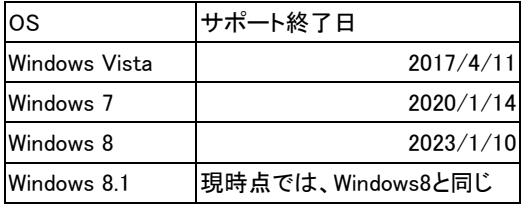

(出典:[http://www.microsoft.com/ja-jp/windo](http://www.microsoft.com/ja-jp/windows/lifecycle/xp_eos/faq.aspx#support6) [ws/lifecycle/xp\\_eos/faq.aspx#support6](http://www.microsoft.com/ja-jp/windows/lifecycle/xp_eos/faq.aspx#support6))

この資料によると、直近では、Windows Vistaのサポートが後3年弱で終了することとな ります。企業活動を安全に継続するには、マイ クロソフト社(以下 MS社といいます)による セキュリティパッチが提供される、サポートさ れたOSを利用することが非常に重要ですので、 サポート期間の終了予定を加味しつつ、次期 OS 環境を選定なさるケースも多いことでしょう。

さて、今回の Windows XP のサポート終了 に伴い、現在どの OS が最も利用されているの かを調査した結果(2014 年 7 月現在、朝日イン タラクティブホームページより)があります。 これによる と 、 Windows7 、 50.55 % 、 Windows8/8.1、12.5%となっており、(いまだ XP を利用という割合が 25.31%もあることにも 驚きますが)XP からは、Windows7 へ移行され たことが顕著になっております。サポート期間 では、Windows8/8.1 の方が 3 年長いのですが、 移行先 OS として、最新 OS は不人気のようで す。

筆者も、会社では、Windows7、自宅では、 Windows8.1 を利用していますが、確かに「モダ ン UI」は、タッチパネル機能がないディスプレ ー上では、ほとんど有用性を感じたことはあり ません。ただし、通常のデスクトップ画面へ進 んでしまうと、なんら遜色はないのですが、デ スクトップ環境をメインに利用するユーザにと っては、「モダン UI」から、ひと手間かけなく てはデスクトップを表示できないという第一印 象が受け入れ難かったのではないでしょうか?

#### Windows10=Windows7+Windows8

さて、このような状況の中で、MS 社は、9 月 30 日に、最新 OS として、Windows10 を発 表し、2015 年後半には、発売する予定との報道 がなされました。

そして、現在、MS 社のホームページより、 「Technical Preview」版の Windows10 が公開 され、PC に詳しいユーザや IT プロフェッシ ョナルに対し、このプレビューに参加し、

Windows を作り上げるための協力を求めてお ります。筆者も最新 OS がどのような方向に向 かうのか気になりましたので、自宅の PC に 「Technical Preview」版の Windows10 をイン ストールし、数日間利用しました。

タイトルに ある通り、 "Windows10 = Windows7+Windows8"というのが率直な感想で す。まだ数日間の利用ですので、表面的に感じ られる部分が中心となりますが、以下にその特 徴をまとめました。

① デスクトップ環境の復権

まず、Windows へログインした直後に表示 されるのは、Windows7 時代から見慣れたデス クトップ画面となりました。また、Windows8 では廃止されていたスタートボタンも復活して います。このあたりは、一気に「モダン UI」を 進め過ぎたところを、現行のデスクトップ環境 利用ユーザ向けに少し戻してきたものと感じま した。

その一方で、コントロールパネルから、初期 表示する画面をWindows8 と同じ、「モダン UI」 とすることも可能になっています。

例えば、Windows タブレットでは、初期表 示を「モダン UI」とし、通常の PC では、初期 表示を今までのデスクトップとするといったこ とが可能になります。PC メーカーの協力も必要 でしょうが、1 つの OS で、インストールされ るデバイスに応じた初期表示を設定したリリー スが期待できます。(Windows8 では、第一印 象の段階で、デスクトップ環境利用ユーザは置 き去りにされてしまったように感じることもあ りましたので、利用環境に応じた設定がされて いるとかなり違った印象になると思います)

② Windows8 の最新機能の踏襲

Windows8から導入されたOne Driveとの連 携や、Windows ストアアプリは、そのまま利用 可能です。

また、Windows ストアアプリをデスクトッ プ環境からもそのまま実行できるようになりま した。筆者も YouTube 閲覧用の Windows スト アアプリを利用していますが、今までは全画面 表示しかできなかったですが、今度は、Web ペ ージを検索しながら、YouTube を再生しつつ、 メールを見るといったことも可能です。デスク トップPCなど、スクリーンが大きい環境では、 このようにマルチウィンドウで利用できるとこ ろこそ、その良さと思います。

## 最後に

Windows10 は、以前からの PC ユーザのニ ーズとタブレットやスマートホンのユーザのニ ーズを 1 つの OS で両立させようとする挑戦的 な OS のように思います。そのリリースもきっ と注目度の高いものになると思います。

MS 社が、今回の新 OS を、Windows8 の後 継バージョンとして、Windows9 と名付けず、

「新世代の Windows、そしてあらゆるデバイス で包括的に動作する幅広いプラットフォームで あるといったことを表わす」 OS として Windows10 と名付けたところからも大いに期 待を持ってそのリリースを待ちたいと思います。

※「Technical Preview」版は、開発中の OS としての機能評価、不具合の確認等を目的に公 開されているものです。ここでご紹介した機能 が製品版リリース時には変更となる可能性があ ります点は、ご了承ください。

# <span id="page-5-0"></span>Plaza-i新機能ーメモ機能

今回、Plaza-i バージョン 2.01.23 で追加さ れたメモ機能についてご紹介します。

尚、現在、メモ機能において、Plaza-i に実 装されているのは、ごく一部です。ですが、機 能を拡張できる構造になっております。よって、 カスタマイズを行えば、メモ機能を、ユーザー ズガイドに掲載している画面・レポート以外に も付与する事は可能です。

#### メモ機能とは

ユーザ任意の文字列情報を、ユーザが登録し たい箇所に登録し、その情報を、ユーザが出力 したい箇所に出力する機能です。

今までも、備考欄・摘要欄を利用すれば、任 意の文字列情報を登録することは出来ました。 ただ、大きく異なるのは、「大量の文字列情報 を保存で出来る事」・「既存文字列情報の転記」 を可能としています。

#### 1点目:大量の文字列情報を保存

各マスター・各伝票に登録できる文字列情報 の文字数には制限があります。例えば、発注伝 票だったら、"発注摘要:40 バイト"・"発注 メモ:254 バイト"のように、情報を格納する

項目の桁数の制約を受けます。発注伝票に登録 できる文字数に制限があるので、結果的に、発 注伝票から出力するレポートに表示する文字数 にも制限があります。

その為、「注文書に、もっと固定的な文章を 記載したい」「お客様との情報を、メモ代わり に、マスターに保存しておきたい」のような運 用は、Plaza-i では表現できなかったので、シス テム外で運用する他ありませんでした。

ただ、今回は紹介するメモ機能では、データ ベースの物理的な領域が許す限り、無制限に文 字情報を登録出来ます。

詳細には、254 バイトの文字列を格納するフ ィールドをヘッダ明細型の構造で持ち、登録す る行数を追加していく事で、大量の任意文字列 情報を登録する事を可能としています。

また、レポート側にも、明細形式でメモ情報 を出力する事で、データ量に合わせて可変的に、 登録した文字列情報を印字する事が出来ます。

現在、本機能を有している画面・レポートは、 「得意先マスター」「仕入先マスター」「支払 先マスター」「発注伝票入力」「支払方法変更」 「汎用発注書」「支払通知書-仕入商品明細」等 です。

#### 2 点目:既存文字列情報の転記

「文字情報は登録して、注文書に表示す る」・「各伝票で利用者が確認する運用がある」 といったような場合でも、共通テンプレートと なる文章があり、各個別に利用する場合であっ ても、そのテンプレートをほぼ使い回し、もし くは、一部を変更して利用するだけ、といった 場合が多いと思います。

本機能では、例えば、マスターにテンプレー トとなるメモを登録し、伝票作成時に、マスタ ーのメモを伝票に自動複写することによって、 テンプレートを利用した運用にも対応しており ます。

また、ただ単に、マスターのメモを複写する だけでなく、設定した定義に沿って、複写する メモを選別することも出来ます。つまり、「普 段は、テンプレート A を利用するが、ある条件 ではテンプレート B を利用したい」といった場 合でも、システムが自動的に、伝票に複写する メモを決定する機能を有しております。

現在、有している機能としては、「得意先区 分マスター」から「得意先マスター」に複写し、

「得意先マスター」から、受注伝票から自動生 成を行った「発注伝票」の経路等にメモを複写 出来ます。

TOPICSにも掲載しております。

### おわりに

今回ご紹介させて頂きました機能の詳細な 情報は、ユーザーズガイド、MST マスター管理、 概要(章)、メモ機能に記載しております。 尚、本機能のご利用、及び、機能拡張をお考え の場合は、弊社サポート担当者または導入担当 者にお問い合わせ下さいませ。

# <span id="page-6-0"></span>GLS消費税申告書のご案内

#### 消費税申告書(平成 26 年 4 月 1 日以後)

平成 26 年 4 月 1 日以後終了する課税期間分 の消費税申告書には、バージョン番号 V2.01.17.0 で対応しました。GLS 一般会計の消 費税申告書を利用する場合は、V2.01.17.0 以上 のバージョンであることをご確認下さい。

#### 消費税の還付申告に関する明細書

「消費税の還付申告に関する明細書」につい ては、バージョン番号 V2.01.20.0 で対応しまし た。GLS 一般会計の消費税申告書で「消費税の 還付申告に関する明細書」も作成する場合は、 V2.01.20.0 以上のバージョンであることをご確 認下さい。

ご不明な点等がございましたらPlaza-iサポ ート専用ダイヤル 03-5715-3315(内線:72)ま たは、[support@ba-net.co.jp](mailto:support@ba-net.co.jp)までご連絡下さい。

## <span id="page-6-1"></span>最新のPlaza-iバージョン情報

平成 26 年 11 月 11 日現在までリリースして おります最新のバージョン情報をお届けします。

Plaza-i.NET V2.01.23.07

Plaza-i 給与計算システム V2.0.4.87

なお、Plaza-i給与計算システムは弊社ホー ムページ (<http://www.ba-net.co.jp/>) NEWS and

# <span id="page-7-0"></span>確実な金銭贈与を行うために

平成 27 年 1 月 1 日以後の相続税法の改正に 伴い、将来の相続税に対する関心が高まってい ます。金銭の生前贈与はオーソドックスな節税 対策として周知されていますが、贈与の事実が 認められない場合には、実際の相続発生時にこ れまでの贈与がなかったものとして相続財産に 戻されてしまう恐れがあります。このようなケ ースで最も多いとされているのが、「名義預金」 と呼ばれるものです。

今回は「名義預金」と贈与の事実を明らかに するための留意点についてご説明します。

### 1.贈与の成立と名義預金

金銭の贈与が認められるためには、贈与の事 実が存在する必要があります、民法上の贈与と は、「当事者の一方が自己の財産を無償で相手 方に与える意思を表示し、相手方が受諾をする ことによって、その効力を生ずる」とされてい ます。よって、一方的に与えるのではなく、与 える側と受け取る側とが互いにその事実を認識 しており、両者の意思をもって行われなければ なりません。

よって、祖父が孫のために内緒で行う孫名義 口座への預貯金は、孫がその事実を知らないこ とから贈与したことにはなりません。このよう な預貯金がいわゆる「名義預金」(=自らの預 貯金で作った他人名義の口座)です。

あげたつもりの名義預金は祖父の相続発生 時に、相続財産を構成することになります。特 にこのようなケースでは、家族が名義預金の存 在を知らされていないため相続税の申告時に相 続財産から漏れてしまうこともあります。数年 後の税務調査で初めて発覚し、追徴課税を受け ることも少なくありません。

#### 2.贈与の事実を明確にするために

では、相続発生時に「名義預金」と言われな いためにはどのようにしたらいいでしょうか。 預貯金の所有者は、名義だけでは必ずしも判断 できないことから、贈与の実態を有しているこ とが重要となります。贈与の実態を証明するポ イントとして下記のような点があげられます。

① 贈与契約書の作成

お互いの意思を確認し、それを証明するため に、贈与契約書を作成しておきます。契約は口 頭でも成立しますが、税務調査において当時贈 与があったと立証することは容易ではありませ ん。不要な誤解を招かないためにも贈与契約書 の作成をおすすめします。また併せて、公証人 の確定日付を付与しておくと作成時期の証明と なります。

また、贈与実行の事実を明らかにするために、 金銭の受け渡しは必ず預金口座を通して、振込 で行うようにします。

② 受贈者への金銭の引き渡しが認められるか

贈与として認められるには、受贈者に金銭を 引渡し、受贈者の管理のもと自らが自由に使用 収益できる環境でなくてはなりません。孫が浪 費しないようにと実際の通帳管理を祖父が行っ ており、孫が自由に引き出せない場合には、実 態として祖父の管理下にあるため贈与があった とは言えません。(孫が未成年である場合には、 親権者が管理を行いますが、民法に従い成人後 は本人に管理を任せることになります。)

③ 贈与申告書の提出・納税の事実

基礎控除額 110 万円を超える贈与を受けた 場合には、忘れずに贈与税申告書の提出と納税 を行います。贈与の事実を主張しても、きちん と申告が行われていなければつじつまが合わな くなります。また、そもそも贈与の事実が認め られない場合には、申告を行ったとしても無効 とされる可能性があります。

#### 3.最後に

上記のような対策のほか、連年贈与(毎年同 じ時期に同じ金額を贈与すること)が、まとま った金額の分割払いであるとみなされないよう、 毎年の贈与時期・金額を変えるなどの工夫もあ ります。

最近の相続税調査における指摘事項の 3 割 ~4 割を現金・預貯金が占めていると言われて います。節税も兼ねてせっかく行った贈与がム ダにならないためにも正しく生前贈与を行いた いものです。

# <span id="page-8-0"></span>平成 27 年から適用される贈与税率

平成 27 年 1 月 1 日以後、直系尊属から贈与 を受けた場合の贈与税の税率の特例が創設され ます。暦年課税の場合には、父母や祖父母から の贈与により財産を取得した 20 歳以上の受贈 者について、特例税率の適用がある「特例贈与 財産」と、特例税率の適用がない「一般贈与財 産」に区分した税率を適用して贈与税額を求め ることになります。

(1) 直系尊属から贈与を受けた場合(特例 贈与財産)

改正後(平成 27年1月1日以後)は、直系 尊属(父母・祖父母など自分より前の世代で、 直通する系統の親族)から贈与を受けた場合の 贈与税の税率の特例により、直系尊属から贈与 により財産を取得した 20 歳以上(その年 1 月 1 日時点)の受贈者については、相続税法に定め る一般税率でなく、10%~55%の 8 段階に緩和 された特例税率を適用して贈与税額を算出しま す。基礎控除後の課税価格が 4,500 万円超の場 合は最高税率が 55%へ引き上げられますが、基 礎控除後の課税価格が 3,000 万円以下の場合に は税率が緩和される格好となります。

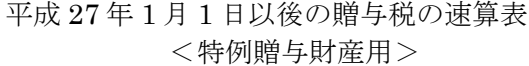

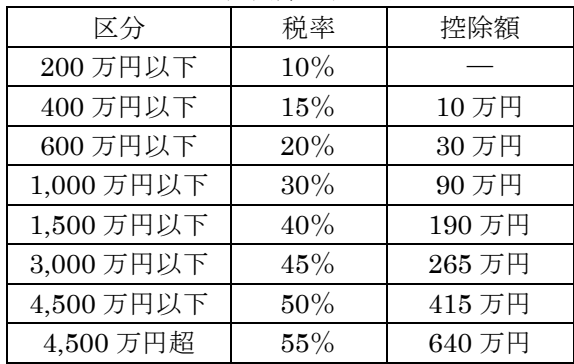

## (2) 直系尊属以外から贈与を受けた場合 (一般贈与財産)

一方、一般贈与財産の場合には一般税率を適 用します。相続税法に規定する一般税率は 10% ~55%の 8 段階に改正され、基礎控除後の課税 価格が 1,000 万円超~1,500 万円以下は 45%に 引き下げられますが、基礎控除後の課税価格 3,000 万円超の場合は 55%に引き上げられます。

<一般贈与財産用>

| 区分         | 税率  | 控除額    |
|------------|-----|--------|
| 200 万円以下   | 10% |        |
| 300 万円以下   | 15% | 10万円   |
| 400 万円以下   | 20% | 25 万円  |
| 600 万円以下   | 30% | 65 万円  |
| 1,000 万円以下 | 40% | 125 万円 |
| 1,500 万円以下 | 45% | 175 万円 |
| 3,000 万円以下 | 50% | 250万円  |
| 3,000 万円超  | 55% | 400 万円 |

## (3) 一般贈与財産と特例贈与財産がある場 合

改正後は一般贈与財産と特例贈与財産があ る場合、基礎控除 110 万円を一般贈与財産と特 例贈与財産の双方からそれぞれ合理的に控除す る必要があることから、特別な計算方法が定め られています。

その算式は下記のとおりとなります。

#### <算式>

- ① 基礎控除後の課税価格(※1)×一般贈与財 産の税率×(一般贈与財産の価額/合計贈 与価額(※2))
- ② 基礎控除後の課税価格×特例贈与財産の税 率×(特例贈与財産の価額/合計贈与価額)
- ③ 贈与税額=①+②

(※1)基礎控除後の課税価格=(一般贈与財産 の価額+特例贈与財産の価額)ー基礎控除額 (※2)合計贈与価額=一般贈与財産の価額+特 例贈与財産の価額

例)贈与により叔父から一般贈与財産 200 万円、 父親から特例贈与財産 300 万円を取得した場合

※基礎控除後の課税価格=390 万円(500 万円  $-110$  万円 $)$ ※合計贈与価額=500 万円(200 万円+300 万円)

- $\Box$  (390 万円×20%-25 万円) × (200 万円  $/500$  万円) =21 万 2,000 円
- ② (390 万円×15%-10 万円)×(300 万円  $/500$  万円) =29 万 1,000 円
- $\textcircled{3}$   $\textcircled{1} + \textcircled{2} = 50 \times 3,000 \times \textcircled{1}$

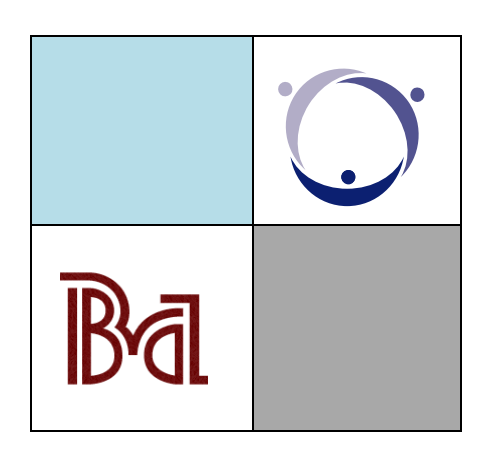

Visit our web sites at

[http://www.ba-net.co.jp](http://www.ba-net.co.jp/)  [http://plaza-i.net](http://plaza-i.net/)  [http://www.aiwa-tax.or.jp](http://www.aiwa-tax.or.jp/)